# *ESTATÍSTICA COM O GEOGEBRA*

*Maurício de Moraes Fontes* UNIP/FAMAZ. Brasil mauriciofontes@gmail.com

#### **Resumo**

O Ensino de Estatística está presente no cotidiano dos alunos por meio dos noticiários vinculados nos jornais, revistas, internet, livros didáticos, entre outros. As Tecnologias de Informação e Comunicação são ferramentas indispensáveis na prática docente. Este trabalho é uma proposta de Ensino utilizando o potencial que o Software GeoGebra oferece como ferramenta didática para explorar os conceitos básicos de Estatística.

#### **Introdução**

O ensino de Estatística proporciona aos estudantes uma riqueza de ferramentas para coletar, condensar, construir e interpretar gráficos e tabelas das mais variadas fontes de informações expostas no seu cotidiano. Esse tópico é aplicado nas mais diversas áreas do conhecimento como Geografia, Medicina, Sociologia, Biologia, Psicologia, etc. Por isso, nossos alunos precisam de conhecimentos nesse ramo com um mínimo de alfabetização estatística para atuarem em sociedade. Dessa forma:

a alfabetização estatística é um elemento primordial para os indivíduos da sociedade moderna. O cidadão comum necessita formação estatística essencial para entender o entorno em que se desempenha, para avaliar criticamente a informação estatística relacionada com contextos sociais nos quais se está imerso e para tomar decisões informadas (Cardona, 2011, p. 236).

Nesse contexto em que o educando vive, precisa de formação mínima na área de estatística para entender e agir no seu entorno. Como agente social precisa entender os problemas sociais em que a escola está inserida e através do levantamento de dados possa contribuir para solução desses problemas.

Para ajudar a resolver esses problemas,

a estatística é pródiga na aplicação de seus conteúdos na vida real. Convivemos com números e com estatísticas, vivemos um constante exercício de comparação e somos permeados de índices que nos acompanham durante nossa infância e que continuam a nos acompanhar quando nos tornamos adultos. Os jornais diários, as revistas e os noticiários na televisão e na internet são ricos em gráficos, índices e análises comparativas de todas as espécies. (Campos, Wodewotzki & Jacobini, 2011, p. 51).

Na obtenção dessas ferramentas, existem várias formas de trabalhar com a estatística, entre elas, temos a utilização das Tecnologias de Informação e Comunicação (TIC).

Esse trabalho justifica-se pela introdução das TIC nas aulas de Estatística, pois ela proporciona uma facilidade em tabular e representar esses dados de forma mais prática e objetiva.

## **Marco Teórico**

## **Ensino de Estatística**

Por sua importância no contexto escolar, pode-se definir a Estatística como "a ciência que se preocupa com a organização, descrição, análise e interpretação de dados, ou seja, por meio da análise de dados brutos, a estatística preocupa-se com a extração de informações – que permitem o processo posterior de tomada de decisões" (Bruni, 2009, p. 2).

Muitas dessas informações são representadas por meio de gráficos. É muito comum você encontrar gráficos nos jornais, revistas, livros, etc. De acordo com Chambers et al (1983), citado por Bussab & Morettin (2003), os gráficos são utilizados para diversos fins:

- Buscar padrões e relações;
- Confirmar (ou não) certas expectativas que se tinha sobre os dados;
- Descobrir novos fenômenos;
- Confirmar (ou não) suposições feitas sobre os procedimentos estatísticos usados;
- Apresentar resultados de modo mais rápido e fácil.

O Ensino de Estatística justifica-se na Educação Básica por sua importância na leitura das informações expostas no cotidiano dos discentes. Os professores devem ensinar essa ciência para que os estudantes possam desfrutar de conhecimentos mínimos para desenvolver o letramento estatístico, que segundo Gal (2002) apud Cazola, Kataoka & Silva (2010, p. 23) "por letramento estatístico entendemos a capacidade de uma pessoa de interpretar e avaliar criticamente informações estatísticas, levando em consideração os argumentos relacionados aos dados ou aos fenômenos apresentados em qualquer contexto".

Triola (2013), no prefácio de seu livro, destaca que "a Estatística é usada em todos os lugares – de pesquisas de opinião a estudos clínicos em medicina – ela influencia e molda o mundo ao nosso redor". Dessa forma, com o uso das Tecnologias fica mais fácil condensar esses dados para uma posterior análise.

### **As Tecnologias de Informação e Comunicação (TIC)**

Para Ruiz

A legislação educativa atual inclui as TIC não como fim em si mesmo, mas como uma ferramenta mais integrada na aula. Quer dizer, não é suficiente ensinar a utilizar um computador ou um processador de texto, senão que devemos usa-los de

tal maneira que proporcione novas e melhores metodologias educativas que permitam ao aluno alcançar os objetivos do processo, começando pelas competências básicas (2011, p. 4).

Essa forma de aprender e ensinar utilizando as TIC como ferramenta didática é um aprendizado constante tanto para os docentes como para os estudantes. Velázquez afirma que:

As Tecnologias de Informação e Comunicação nos proporcionam ferramentas, recursos, materiais e uma grande variedade de entornos educativos que facilitam nossa tarefa pedagógica. Por suas características, nos brindam amplas possibilidades desde o ponto de vista educativo já que oferecem múltiplas formas de representações da informação, diferentes possibilidades de interação, capacidade de armazenamento, polivalência e versatilidade. (2012, p. 12).

#### **Metodologia**

Mostraremos agora uma situação de ensino e aprendizagem de Estatística utilizando o Software GeoGebra como uma ferramenta didática.

Problema 1: As notas de Matemática de vinte alunos de uma classe de Ensino Médio são: 3,0 5,0 9,0 5,0 8,0 6,0 6,0 7,0 7,0 7,0 5,0 8,0 9,0 10,0 8,0 5,0 5,0 5,0 6,0 6,0 Vamos calcular as medidas de centralidade, dispersão e construir o gráfico BoxPlot desses

dados, para isso vamos utilizar o potencial que o Software GeoGebra possibilita.

No menu do programa selecionamos Exibir e ativamos a ferramenta Planilha. Digitamos os

dados acima na planilha do GeoGebra e depois selecionamos o ícone para gerar a lista 1 abaixo.

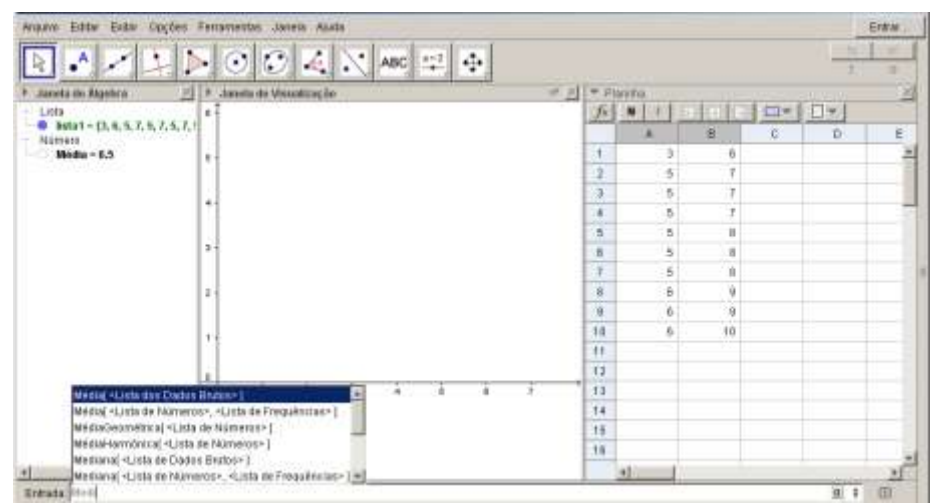

Figura 1: Atividade de ensino

No campo de entrada do programa, digitamos Média e aí vão aparecer várias opções. Selecionamos Média[<lista dos dados brutos>] (Figura 1). No lugar de lista dos dados brutos, digite lista1 e tecle enter, com isso vai aparecer na janela de álgebra o valor da média como mostra a figura 1 acima.

| Editar Exter Opções Ferramentas Jáneta Ajuda<br>Arquivo.                                                                                                    |               |                        |   |                 |           |        |   |                           |                          |                 |    |               |     | Erirar. |   |
|----------------------------------------------------------------------------------------------------|---------------|------------------------|---|-----------------|-----------|--------|---|---------------------------|--------------------------|-----------------|----|---------------|-----|---------|---|
| $\triangleright$ 000 $\triangleright$ $\triangleright$<br>$\cdot^{\mathsf{A}^{\mathsf{F}}}$ |               |                        |   |                 | <b>TS</b> | ×<br>ж |   |                           |                          |                 |    |               |     |         |   |
| 21<br>Janeta de Algebra                                                                                                    |               | Janeta de Visualização |   |                 |           |        |   |                           |                          | vr: ≥ = Planina |    |               |     |         | 踋 |
| Lista                                                                                                    | ٠             |                        |   |                 |           |        |   |                           | $f$ x                    | $\mathbf{M}$    |    | $\Box$ *<br>ш | D*  |         |   |
| <b>a</b> Butat = {3, 6, 5, 7, 5, 7, 5, 7, 1<br>- Número<br>$Median = 6$<br>$Modia = 6.5$                                                                                                    |               |                        |   |                 |           |        |   |                           |                          | A               | D  | c             | o   | K       |   |
|                                                                                                    | 8             |                        |   |                 |           |        |   |                           | 1                        |                 | ŏ  |               |     | 盂       |   |
|                                                                                                    |               |                        |   |                 |           |        |   |                           | $\bar{z}$                | ä               |    |               |     |         |   |
|                                                                                                    | a             |                        |   |                 |           |        |   |                           | O.                       | 6               | 9  |               |     |         |   |
|                                                                                                    |               |                        |   |                 |           |        |   |                           | $\ddot{\phantom{1}}$     | š               | 7  |               |     |         |   |
|                                                                                                    |               |                        |   |                 |           |        |   |                           | $\delta$                 | 6               | o  |               |     |         |   |
|                                                                                                    | $\mathcal{I}$ |                        |   |                 |           |        |   |                           | Ü.<br><b>Links</b>       | 5               | D  |               |     |         |   |
|                                                                                                    |               |                        |   |                 |           |        |   |                           | 7                        | 5               | B  |               |     |         |   |
|                                                                                                    | ÷             |                        |   |                 |           |        |   |                           | $\theta$<br><b>START</b> | 6               | 9  |               |     |         |   |
|                                                                                                    |               |                        |   |                 |           |        |   |                           | $\mathbf{u}$             | ŝ               | a  |               |     |         |   |
|                                                                                                    |               |                        |   |                 |           |        |   |                           | 10                       | ó               | 10 |               |     |         |   |
|                                                                                                    |               |                        |   |                 |           |        |   |                           | 11                       |                 |    |               |     |         |   |
|                                                                                                    | Ω             |                        |   |                 |           |        |   |                           | 12                       |                 |    |               |     |         |   |
|                                                                                                    |               | D.<br>٠                | ÷ | ×<br>$\ddot{ }$ | ٠         |        | 9 | 13<br><b><i>SERVI</i></b> |                          |                 |    |               |     |         |   |
|                                                                                                    |               |                        |   |                 |           |        |   |                           | 14                       |                 |    |               |     |         |   |
|                                                                                                    |               |                        |   |                 |           |        |   |                           | 16                       |                 |    |               |     |         |   |
| Medianal «Lista de Dados Brutos»                                                                                                    |               |                        |   |                 |           |        |   |                           | 16                       |                 |    |               |     |         |   |
| $\bullet$<br>Mediana( <lista de="" números="">, +Lista de Frequências &gt; ]</lista>                                                                                                    |               |                        |   |                 |           |        |   |                           |                          | ┚               |    |               |     |         |   |
| <b>Entrada</b> Modun                                                                                                    |               |                        |   |                 |           |        |   |                           |                          |                 |    |               | 0 1 | 00      |   |

Figura 2: Atividade de ensino

De forma análoga, vamos calcular a mediana (figura 2), para isso na caixa de entrada vamos digitar Mediana[<lista de dados brutos >], no lugar de lista de dados brutos, digite lista 1 e tecle enter, logo o programa mostrará o valor da Mediana.

Para calcular a Moda, digite na caixa de entrada Moda<sup>[<lista</sup> de dados brutos >] e no lugar de lista de dados brutos digite lista 1 e logo o programa vai mostar se esse conjunto de dados apresenta moda.

Vamos agora calcular o Desvio Padrão, para isso vamos digitar na caixa de entrada Desvio Padrão, logo aparece Desviopadrao [<lista de dados brutos > de novo no lugar de lista de dados brutos, digite lista1 e logo o programa fornece o valor do desvio padrão.

Podemos também calcular o primeiro quartil desses dados basta digitar no campo de entrada Q1[<lista de dados brutos >] e substituir lista de dados brutos por lista 1 e daí o GeoGebra calcula o valor de Q1.

Para o cálculo de Q3 procedemos da mesma forma que Q1 e logo o programa gerará o valor do terceiro quartil.

Vamos gerar também os valores de Mínimo[<Lista de Dados Brutos>] e Máximo[<Lista de Dados Brutos>] dessa distribuição.

Agora vamos reunir todos esses dados num único gráfico chamado Diagrama de caixa e bigode ou BoxPlot. Na caixa de entrada digite BoxPlot[ <Posição Vertical>, <Escala Vertical>, <Lista de Dados Brutos> ]. Nesta nomenclatura, a posição vertical é para você registrar em que parte do eixo das ordenadas você vai direcionar o gráfico, a Escala Vertical pedida nessa nomenclatura é para você entender até onde vai a distància da Escala Vertical em relação ao eixo das ordenadas e por ultimo a lista de dados brutos é para você substituir pela lista 1 estabelecida anteriormente.

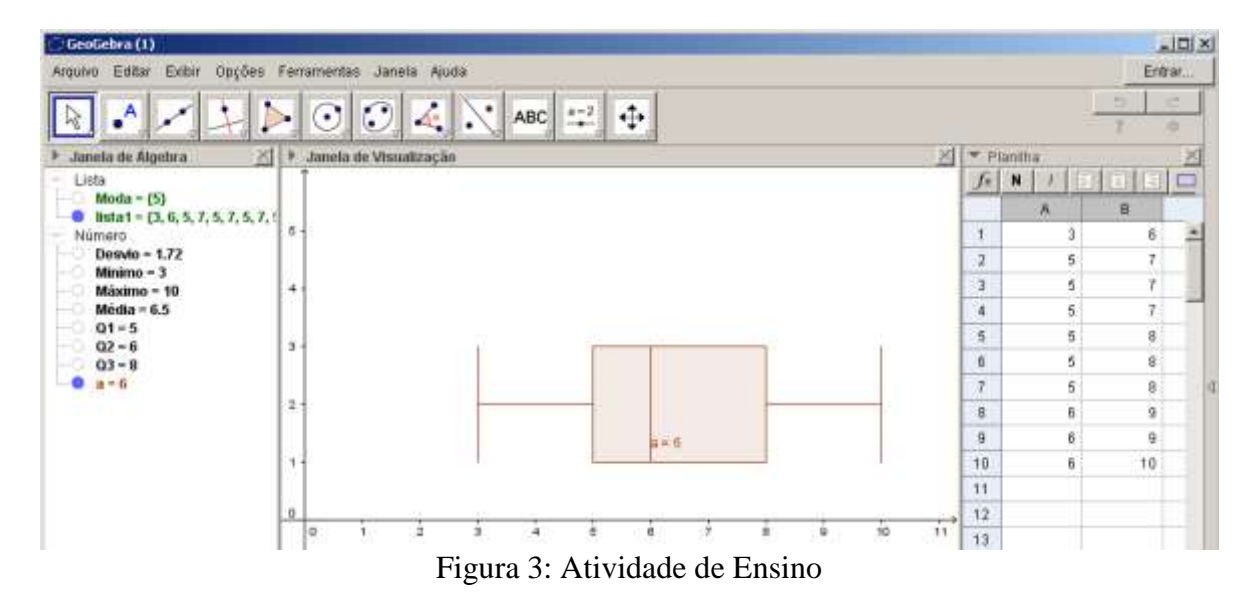

Pronto o Software GeoGebra gerou o gráfico BoxPlot (figura 3) acima. Analisando esse gráfico, podemos dizer que aproximadamente 25% dos dados estão abaixo de Q1=5, aproximadamente 50% dos dados estão abaixo de Q2= 6 e aproximadamente 75% dos dados estão abaixo de Q3 = 8. Pelo gráfico percebemos que essa distribuição é assimétrica à direita, etc. Também mostramos com esse gráfico (figura 3) o resumo dos cinco números (Mínimo, Q1. Q2. Q3 e Máximo). Observe a facilidade que o Software GeoGebra gera os dados solicitados anteriormente.

### **Considerações Finais**

Para Fontes & Fontes,

as TIC são uma excelente ferramenta de apoio nas aulas de matemática. Vale lembrar que não é entregar um computador nas mãos dos alunos e pronto está resolvido o problema da educação. Não é essa proposta que defendemos, e sim a preparação de atividades com objetivos definidos tendo o GeoGebra como ferramenta didática, onde o aluno faz parte do processo de construção do seu conhecimento, e o docente é um mediador desse processo.(2013, p. 2).

O potencial que o Software GeoGebra proporciona para que possamos visualizar e entender esses números estatísticos é fantástico. Para que isso ocorra, o docente deve ser o tutor da aprendizagem dos estudantes com atividades didáticas bem definidas.

#### **Referências bibliográficas**

Bruni, A. ( 2009). *SPSS Aplicado à Pesquisa Acadêmica*. São Paulo: Atlas.

Bussab, W., Morettin, P. (2003). *Estatística Básica. 5. ed*. São Paulo: Saraiva.

Campos, C., Wodewotzi, M., Jacobini, O.(2011). *Educação Estatística: teoria e prática em ambiente de modelagem matemática*. Belo Horizonte: Autêntica

Cardona, L. (2011). ¿Cómo contribuir a la alfabetización estadística? *Revista Virtual Universidad Católica del Norte, Colombia, nº 33*, pp. 234 – 247.

Cazola, I., Kataoka, V. & Silva, C. (2010). Trajetória e perspectivas da Educação Estatística no Brasil: um olhar a partir do GT12. En Lopes, C. E.; Coutinho, C. Q. S. & Almouloud, S. A.(Orgs). *Estudos e Reflexões em Educação Estatística*. pp. 19 – 46. Campinas, SP: Mercado de Letras.

Fontes, M. M. & Fontes, D. J. S. (2013). O software GeoGebra como ferramenta investigativa nas aulas de Matemática. En: *Congresso Internacional de Ensino da Matemática, VI*. Canoas – RS.

Ruiz, M. (2011). *GeoGebra en el Aula: Uso del GeoGebra en el proceso de enseñanza – aprendizaje de Matemáticas en 3º y 4º de la ESO*. (Tesis inédita de Maestría) Recuperado de http://www.slideshare.net/martintxo/geogebra-en-el-aula-trabajo-fin-demster .

Triola, M.(2013). *Introdução à Estatística: atualização da Tecnologia*. Tradução e revisão técnica Ana Maria Lima de Farias & Vera Regina Lima de Farias e Flores. Rio de Janeiro: LTC.

Velázquez, C. (2012). *Estrategias pedagógicas con TIC: recursos didácticos para entornos 1 a 1: aprender para educar*. 1a ed. Buenos Aires: Centro de Publicaciones Educativas y Material Didáctico.